# **PERBANDINGAN VERTIKAL DIGITAL TERRAIN MODEL DENGAN PENGUKURAN GNSS METODE RTK-NTRIP (STUDI KASUS: WILAYAH KAMPUSUPIBUMI SILIWANGI)**

Dwiyantri Rahesanita<sup>a</sup>, Bayu Indra Budi<sup>a</sup>, Efri Triana Nur Arifin<sup>a</sup>, Agung Jalaludin<sup>a</sup>, Ari Anjarwati<sup>a</sup>, Putri Jasmine Nuramelya<sup>a</sup>, Muhammad Fauzi Ali<sup>a</sup>

<sup>a</sup>Prodi Sains Informasi Geografi, Departemen Pendidikan Geografi, Fakultas Pendidikan Ilmu Pengetahuan Sosial, Universitas Pendidikan Indonesia email: [efritriana27@upi.edu](mailto:efritriana27@upi.edu)

#### **ABSTRACT**

*Technological developments are growing allthe time. In the world of mapping, technological developments can be felt by the emergence of various increasingly modern mapping methods, one of which is photogrammetry. In photogrammetry, the term UAV (Unmanned Aerial Vehicle) is known or an unmanned aircraft that is controlled through a remote system. UAV can be used for large-scale mapping work with relatively low cost and fast time. In addition to the development of the vehicle, the development of aerial photo processing software also continues to develop. Currently, aerial photo processing can be done digitally, for example by using Agisoft Metashape Professional, PCI Geomatica, and Cloud Compare* software. This study will evaluate the comparison of the accuracy of the Digital Terrain Model (DTM) using *Agisoft Metashape Professional, PCI Geomatica and Cloud Compare software and then proceed with testing the accuracy of DTM with GNSS measurement data using the RTK-NTRIP method, besides that it will also compare various variations of premark shapes. The results obtained there are differences in the value of Z between the results of the DTM and the RTK-NTRIP measurement. From the results of the analysis, it is found that the software that has the smallest average difference is Agisoft Metashape Professional, then PCI Geomatica, and finally Cloud Compare.*

*Keywords: Photogrammetryi, UAV, DTM, RTK-NTRIP*

#### **INTISARI**

Perkembangan teknologi kian berkembang setiap saat. Dalam dunia pemetaan, perkembangan teknologi dapat dirasakan dengan munculnya berbagai metode pemetaan yang semakin modern, salah satunya adalah fotogrametri. Pada fotogrametri dikenal istilah UAV (Unmanned Aerial Vehicle) atau pesawat tanpa awak yang dikendalikan melalui sistem remote. UAV dapat dimanfaatkan untuk pekerjaan pemetaan berskala besar dengan biaya yang relatif murah dan waktu yang cepat. Selain perkembangan wahana, perkembangan perangkat lunak pengolah foto udara juga terus mengalami perkembangan. Sekarang ini, proses pengolahan foto udara dapat dilakukan secara digital, misalnya dengan memanfaatkan software Agisoft Metashape Professional, PCI Geomatica dan Cloud Compare. Penelitian ini akan mengevaluasi mengenai perbandingan ketelitian Digital Terrain Model (DTM) menggunakan software Agisoft Metashape Professional, PCI Geomatica dan Cloud Compare lalu dilanjutkan dengan menguji ketelitian DTM dengan data pengukuran GNSS menggunakan metode RTK-NTRIP, selain itu juga akan membandingkan berbagai variasi bentuk premark. Hasil yang diperoleh terdapat perbedaan nilai Z antara hasil DTM dengan pengukuran RTK-NTRIP. Dari hasil analisis, maka didapatkan software yang memiliki perbedaan rata-rata terkecil yaitu Agisoft Metashape Professional, kemudian PCI Geomatica, dan terakhir Cloud Compare.

**Kata kunci**: Fotogrametri, UAV, DTM, RTK-NTRIP

#### **1. Pendahuluan**

Perkembangan teknologi pemetaan dewasa ini semakin berkembang. Seiring dengan hal itu, maka semakin berkembang pula berbagai macam metode dalam pemetaan, salah satunya adalah fotogrametri. Fotogrametri adalah seni, ilmu dan teknologi perolehan informasi tentang objek udara yang dimana aspekaspek geometrik dari foto udara seperti sudut, jarak, koordinat dan sebagainya merupakan faktor utama (Thomson dan Gruner, 1980 dalam Rachmanto, 2020). Unmanned Aerial Vehicle (UAV) atau sering disebut pesawat tanpa awak yang dikendalikan melalui sistem remote merupakan wahana yang umum digunakan dalam fotogrametri. UAV dapat dimanfaatkan untuk pekerjaan pemetaan berskala besar dengan biaya yang relatif murah dan waktu yang cepat.

Selain perkembangan wahana, perkembangan perangkat lunak pengolah foto udara juga terus mengalami perkembangan. Sekarang ini, proses pengolahan foto udara dapat dilakukan secara digital, misalnya dengan memanfaatkan perangkat lunak Agisoft Metashape Professional, PCI Geomatica dan Cloud Compare. Dalam proses pengolahannya, Agisoft Metashape Professional menerapkan teknologi komputer vision dimana pada software ini menggunakan teknik image matching, yaitu orientasi relatif dengan bantuan komputer dan mencocokkan nilai keabuan pada foto yang bertampalan (Hariyanto, dkk., 2015). Perangkat Lunak Agisoft Metashape Professional didesain untuk mengolah foto udara dari pemotretan udara menggunakan wahana UAV, sedangkan perangkat lunak PCI Geomatica tidak didesain untuk mengolah foto udara dari pemotretan udara menggunakan wahana

UAV (Hammaadi, 2018). Pada software Cloud Compare dapat diunduh secara bebas karena bersifat opensource. Pengguna dapat memanfatkan software Cloud Compare untuk membuat data Digital Terrain Model (DTM) dari data dense cloud menggunakan filter addins yang tersedia pada Cloth Simulation Filtering.

Pada kegiatan pemetaan, ketelitian geometri perlu diperhatikan. Ketelitian geometri merupakan nilai yang menunjukkan tingkat ketidakpastian koordinat posisi objek pada foto tegak dibandingkan dengan posisi objek dilapangan. Ketelitian geometri yang digunakan adalah pada akurasi horizontal dan vertikal. Untuk menguji ketelitian posisi maka dilakukan uji lapangan dengan membandingkan koordinat titik dilapangan dengan koordinat pada foto udara. Titik-titik dilapangan yang dimaksud adalah Ground Control Point (GCP) dan Independent Check Point (ICP). Dalam pemilihan premark juga harus diperhatikan, hal ini akan mempengaruhi proses interpretasi pada saat pengolahan data.

Pengambilan data koordinat dapat dilakukan dengan beberapa metode. Salah satunya yakni dengan metode pengukuran GNSS RTK-NTRIP menggunakan Ina-CORS BIG. CORS merupakan jaring kerangka geodetik aktif berupa stasiun permanen yang lengkap dengan receiver yang dapat menerima sinyal dari satelit GPS dan satelit GNSS lainnya, yang beroperasi secara kontinu selama dua puluh empat jam (Yustia, dalam Hafiz, dkk., 2014). Sistem RTK merupakan prosedur DGPS menggunakan data pengamatan fase, dengan adanya radio modem atau sistem NTRIP sehingga proses pengiriman data dapat dilakukan secara real time.

Pada penelitian ini akan mengevaluasi mengenai perbandingan ketelitian data DTM yang diolah melalui pengolahan pada software Agisoft Metashape Professional, PCI Geomatica dan Cloud Compare yang kemudian uji ketelitian dari ketiga software ini akan dibandingkan dengan data pengukuran RTK-NTRIP, selain itu juga akan membandingkan beberapa variasi bentuk *premark*.

#### **2. Metode**

Metode yang digunakan adalah dengan memanfaatkan pengukuran GNSS menggunakan metode RTK-NTRIP dan fotogrametri. Lokasi penelitian berada pada koordinat longitude 107,590711 dan latitude -6,859855, tepatnya termasuk dalam wilayah Universitas Pendidikan Indonesia Kampus Bumi Siliwangi Kota Bandung dengan luas wilayah area praktikum, yaitu 5,8 ha. Praktikum dilaksanakan satu hari pada tanggal 03 April 2021. Wilayah penelitian dapat dilihat pada Gambar 1.

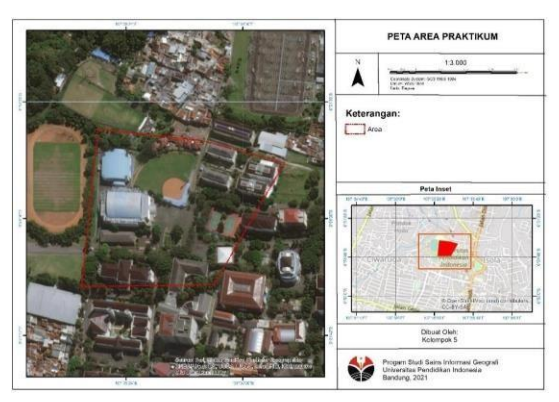

**Gambar 1.** Wilayah Penelitian

#### **3. Hasil dan Pembahasan**

#### 3.1. Tahapan Akuisisi Data

Tahapan akuisisi foto udara dalam penelitian ini menggunakan wahana drone. Adapun drone yang digunakan yaitu DJI Mavic. Drone dengan jenis tersebut, harus

dilakukan kalibrasi kamera terlebih dahulu menggunakan aplikasi DJI GO 4 yang terpasang pada smartphone android. Setelah dilakukan kalibrasi maka dapat memulai untuk mengakuisisi foto udara dengan aplikasi Drone Deploy yang telah terpasang pada smartphone android dan dihubungkan pada controller drone. Informasi mengenai parameter terbang data dilihat pada Tabel 1.

**Tabel 1.** Parameter terbang drone

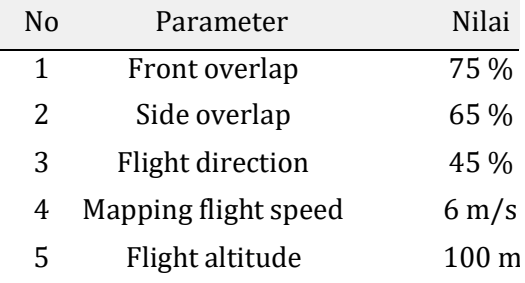

Dari proses akuisisi, maka di dapatkan foto udara sebanyak 118 buah. Foto udara tersebut kemudian dilakukan resize terlebih dahulu menggunakan software Fast Stone Photo Resizer. Tahapan rezise dilakukan sebesar 50%, hal ini bertujuan untuk memperkecil ukuran foto udara agar saat pengolahan, beban laptop dapat berkurang. Namun, hal tersebut berdampak pada jumlah piksel pada foto yang berkurang setengahnya. Kemudian foto udara diolah untuk menghasilkan sebuah orthophoto atau foto udara tegak dan Digital Terrain Model. Untuk pengukuran Ground Control Point, Independent Check Point, dan titik random menggunakan GNSS dengan metode RTK – NTRIP. Premark yang digunakan pun terdiri atas tiga macam bentuk, yaitu persegi, lingkaran, dan segitiga. Informasi mengenai penggunaan variasi premark dapat dilihat pada Gambar 2 dan Tabel 2.

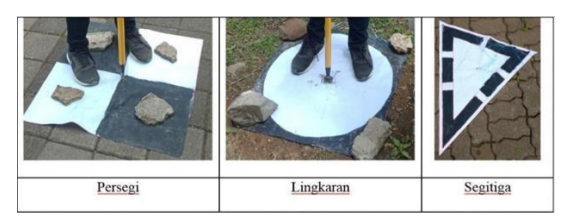

**Gambar 2.** Variasi *Premark*

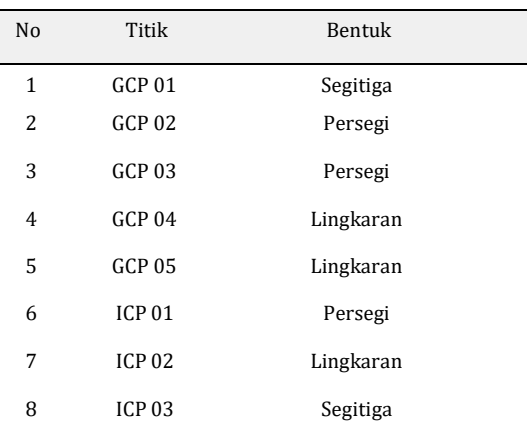

#### **Tabel 2.** Variasi *Premark*

#### 3.2. Orthophoto

Tahap awal dari pembuatan orthophoto yaitu melakukan Align Photos, pada penelitian ini Align Photos dilakukan dengan Accuracy Highest. Setelah titik – titik keypoint terdeteksi maka dilakukan Camera Alignment dilanjut dengan Gradual Selection untuk memfilter titik – titik yang

dianggap diluar dari standar yang ditentukan. Semakin banyak titik yang dihapus, maka kemungkinan terdapat lubang atau hole pada orthophoto nya pun semakin besar. Import file yang berisikan koordinat Ground Control Point dan Independent Check Point. Hal tersebut bertujuan untuk melakukan Georefrencing pada foto udara. Dalam tahap Georefrencing ini pun menerapakan Camera Alignment dan Gradual Selection. Hasil dari tahapan georeferencing dapat dilihat pada Tabel 3.

Hasil perbandingan ketelitian koordinat Z menggunakan metode RTK-NTRIP dengan hasil DEM dapat dlihat pada Tabel 4.

Setelah dilakukan Georefrencing maka dilanjut dengan Build Dense Cloud dengan parameter Quality High dan Depth Filtering Mild sehingga menghasilkan titik sebanyak 31.866.527. Dense Cloud ini digunakan untuk membuat Digital Elevation Model (DEM). Maka dihasilkan DEM dengan resolusi 8.79 cm/pix. Sedangkan orthophoto yang dihasilkan dari Surface DEM menghasilkan resolusi sebesar 4.39 cm/pix.

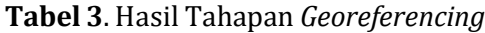

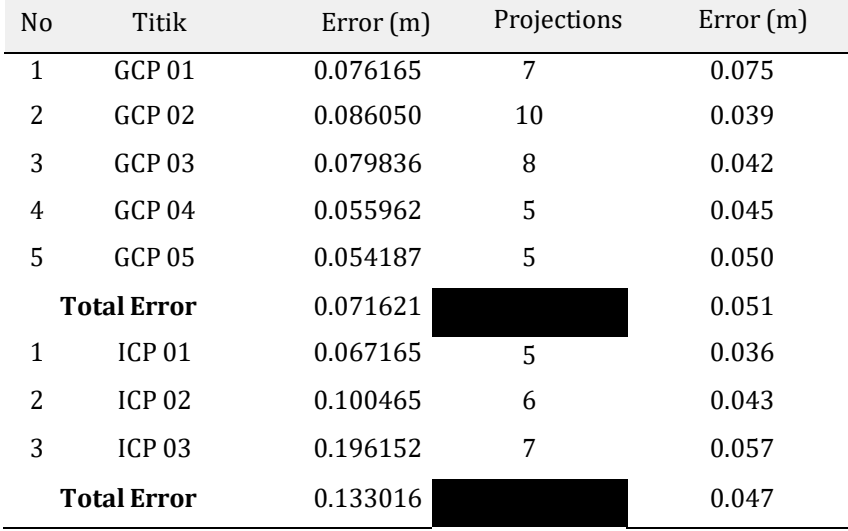

| No          | Titik RTK-NTRIP | <b>DEM</b> |
|-------------|-----------------|------------|
|             | ICP 01 941.3007 | 941.0969   |
| $2^{\circ}$ | ICP 02 947 0057 | 946.7775   |
| ર           | ICP 03 944.1065 | 943.9588   |

**Tabel 4**. Perbandingan Koordinat Z Metode RTK-NTRIP dan DEM

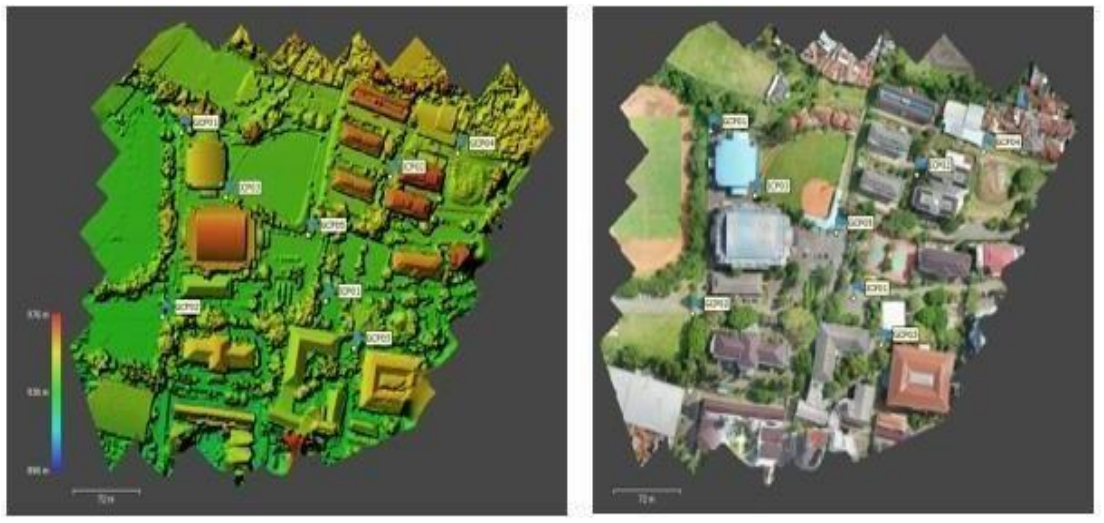

**Gambar 3.** Hasil DEM (kiri) & Hasil Ortophoto (kanan)

#### 3.3. Digital Terrain Model

Dalam pembuatan model DTM, pada penelitian ini mencoba 3 macam software untuk mengetahui sejauh mana akurasi nya. Software yang akan digunakan yaitu PCI Geomatica, Agisoft Metashape Professional, dan Cloud Compare. Kemudian akan dibandingkan dengan koordinat Z hasil pengukuran dengan metode RTK – NTRIP.

#### 1. PCI Geomatica

Untuk bisa memperoleh data DTM melalui software ini maka data DSM yang sudah diperolah harus diubah dahulu formatnya menjadi \*.pix, untuk menghilangkan objek pada permukaan menggunakan fitur DEM Editing dengan Operation Terrain Filter (Flat). Hasil DTM dapat dilihat pada Gambar 4.

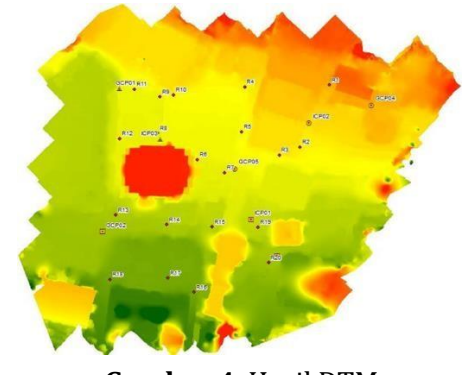

**Gambar 4.** Hasil DTM

2. Agisoft Metashape Professional Sama halnya dengan membuat

DEM menggunakan Agisoft Metashape, pembuatan DTM pada software ini harus dilakukan pengelompokan points terlebih dahulu. Pengelompokan ini menggunakan tools Classify Ground Points. Warna cokelat menandakan bahwa objek tersebut merupakan Ground Points, warna merah muda menandakan low – points (noise), sedangkan warna putih

menandakan unclassified points (Gambar 5). Kemudian Build Mesh dengan source data Dense Cloud dan point class Ground. Untuk membuat DTM lakukan hal yang sama seperti membuat DEM, namun source data di ubah menjadi Mesh. Hasil DTM dapat dilihat pada Gambar 6.

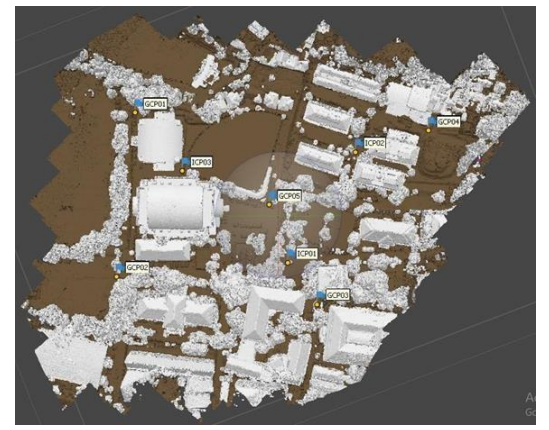

**Gambar 5.** Hasil Klasifikasi Ground Point

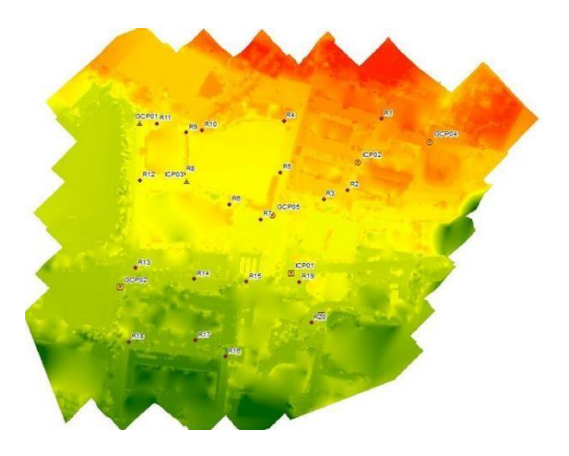

**Gambar 6**. Hasil DTM di Agisoft Metashape Professional

3. Cloud Compare

Pada pengolahan menggunakan software CloudCompare, ada PlugIns yang digunakan yaitu CSF (Cloth Simulation Filter). Parameter yang dipakai yaitu Relief untuk memisahkan Ground Points dengan Off Ground Points. Kemudian dibuat Mesh dengan tools Delaunay 2.5D (XY Plane), dan menggunakan Rasterize untuk membuat DTM dalam bentuk \*.tif. Hasil DTM dapat dilihat pada Gambar 7.

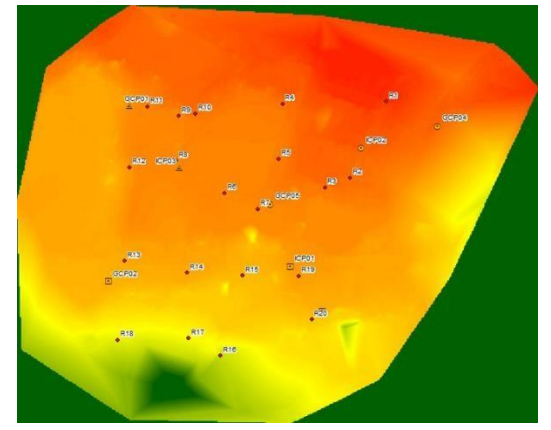

**Gambar 7**. Hasil DTM di Cloud Compare

Setelah dilakukan analisis mengenai koordinat Z dari hasil metode RTK – NTRIP perbandingan 3 buah DTM yang dihasilkan oleh 3 software berbeda, maka di dapatkan data perbandingan (Tabel 5).

Dari hasil analisis tersebut, maka terdapat perbedaan nilai koordinat antara hasil metode RTK – NTRIP dengan ketiga DTM tersebut. Perbedaan tersebut disajikan dalam Tabel 6.

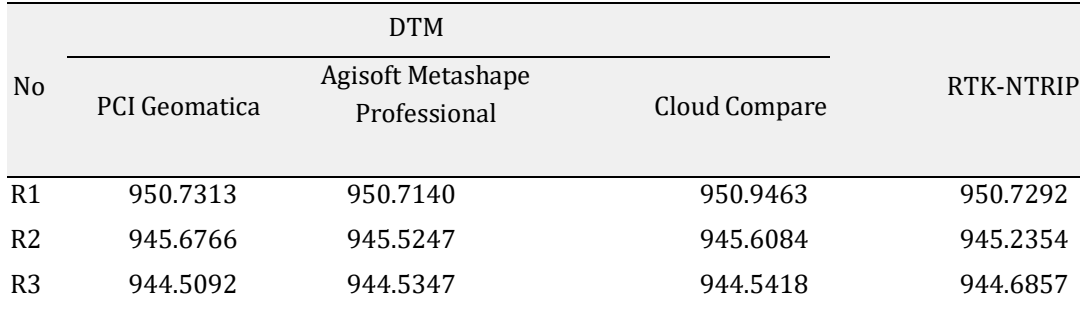

#### **Tabel 5**. Perbandingan Koordinat Z data DTM dengan RTK-NTRIP

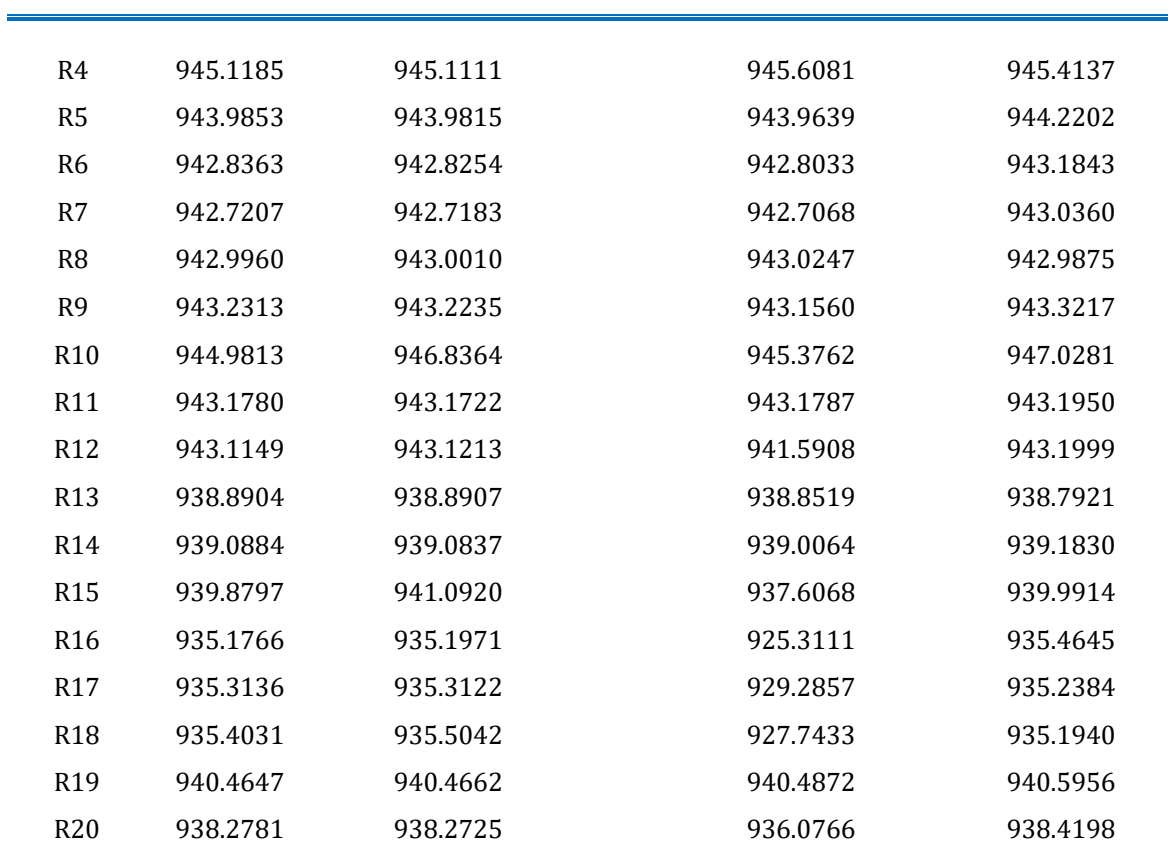

 $\overline{\phantom{a}}$ 

### **Tabel 6**. Hasil Perbandingan DTM dengan RTK-NTRIP

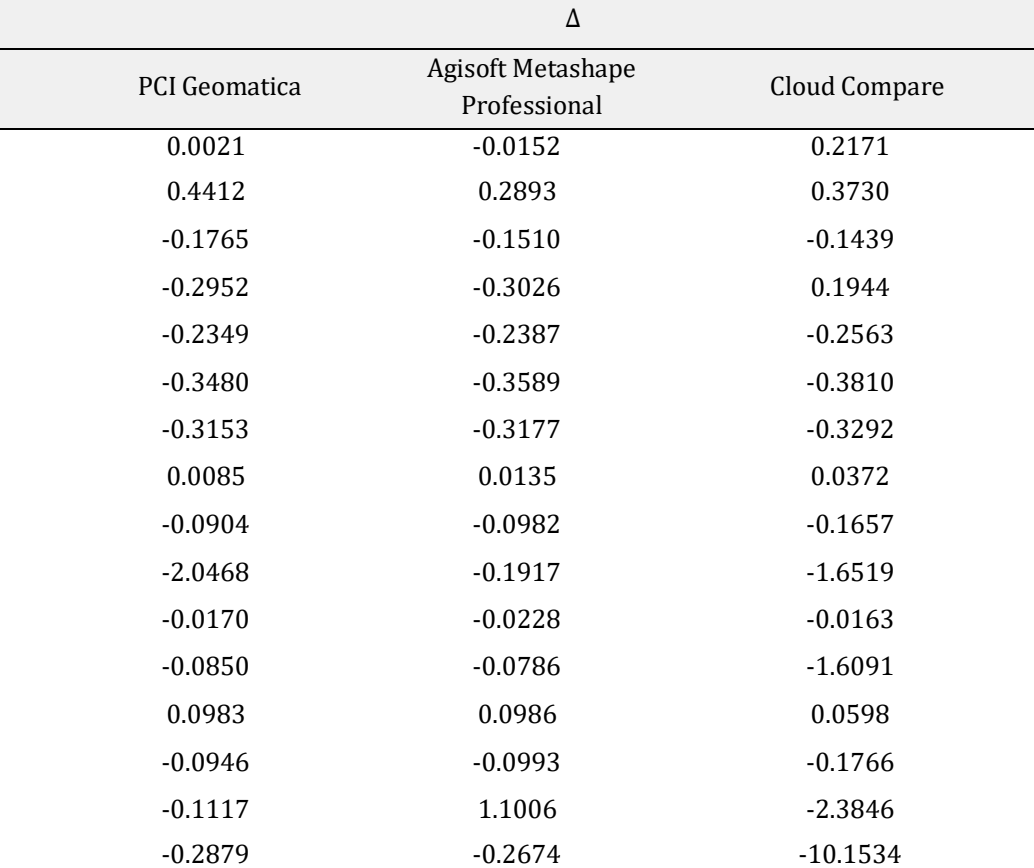

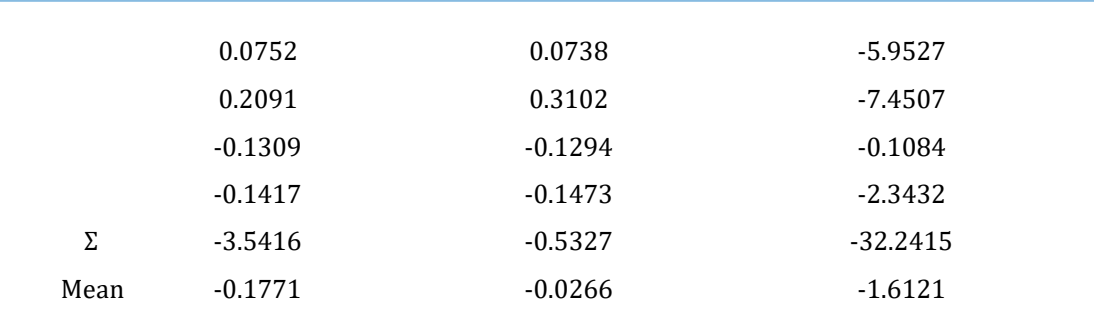

#### **4. Simpulan**

Berdasarkan hasil peneltian tersebut, telah dilakukan proses akuisisi foto udara dengan menggunakan drone DJI Mavic beserta aplikasi Drone Deploy sebanyak 118 foto udara yang kemudian diresize sebesar 50% agar bisa memperkecil ukuran foto udaranya. Kemudian terdapat lima titik GCP dan delapan titik ICP yang telah diukur menggunakan GNSS dengan metode RTK-NTRIP agar titik-titik tersebut dapat diolah secara rinci.

Pada proses pengolahan orthophoto foto udara, dihasilkan sebuah Digital Elevation Model (DEM) setelah dilakukan proses Build Dense Cloud dengan menghasilkan titik sebanyak 31.866.527, resolusi DEM sebesar 8.79 cm/pix, dan orthophoto yang dihasilkan dari Surface DEM menghasilkan resolusi sebesar 4.39 cm/pix. Kemudian pada proses pengolahan Digital Terrain Model (DTM) menggunakan tiga software yang berbeda yaitu PCI Geomatica, Agisoft Metashape Professional, dan Cloud Compare. Tujuannya adalah untuk membandingkan tingkat akurasinya dengan proses yang berbeda-beda. Setelah dilakukan proses pengolahan dengan menggunakan tiga software tersebut, didapatkan hasil data berupa perbedaan nilai koordinat Z antara hasil metode RTK – NTRIP dengan ketiga DTM tersebut. Dari hasil analisis, maka didapatkan software

yang memiliki perbedaan rata-rata terkecil yaitu Agisoft Metashape Professional, kemudian PCI Geomatica, dan terakhir Cloud Compare.

#### **Daftar Rujukan**

- Hafiz, E. G., Awaluddin, M., & Yuwono, B. D. (2014). Analisis Pengaruh Panjang Baseline Terhadap Ketelitian Pengukuran Situasi Dengan Menggunakan GNSS Metode RTK-NTRIP (Studi Kasus: Semarang, Kab. Kendal dan Boyolali). Jurnal Geodesi Undip, 315-331.
- Hammaadi, M. D.(2018). Kajian Pembuatan Mosaik Ortofoto Dari Pemotretan Udara Menggunakan Wahana UAV. Yogyakarta: Teknik Geodesi, Fakultas Teknik, Universitas Gadjah Mada.
- Hariyanto, E. K. (2015). Perbandingan Penggunaan Software Agisoft Photoscan dan PCI Geomatica Untuk Pembuatan Ortofoto dari Data UAV Kamera Non-metrik. Malang: Fakultas Teknik Sipil dan Perencanaan, Institut Teknologi Nasional Malang.
- Rachmanto, D. H. (2020). Pemanfaatan Metode Fotogrametri Untuk Pemetaan Skala 1 : 1000 (Studi Kasus: Universitas Pendidikan Indonesia). Bandung: Survei Pemetaan dan Informasi Geografis, Fakultas Pendidikan Ilmu

Pengetahuan Sosial, Universitas Pendidikan Indonesia.

- Zang, W., Qi, J., Wan, P., Wang, H., Xie, D., Wang, X., & Yan, G. (2016). An
- Easy-to-Use Airborne LiDAR Data Filtering Method Based on Cloth Simulation. Remote Sensing, 8(501), 1-22.